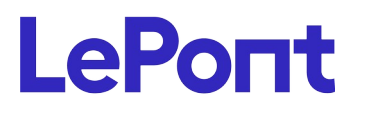

## **POWERPOINT**

# **PowerPoint - Les présentations expertes et interactives**

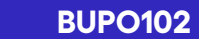

Durée : **7h** Format : **Mixte** Coût : **300,00 €** HT

## *PUBLIC*

Cette formation PowerPoint - Les présentations expertes et interactives est destinée à toute personne souhaitant réaliser des présentations minutées, interactives et basées sur une charte graphique personnalisée.

**Modalités et délais d'acc***è***s** : les inscriptions sont fernées 24h avant la 1 ére journée de formation.

*Accessibilité :si vous avez des contraintes particulières liées à une situation de handicap, veuillez nous contacter au préalable afin que nous puissions, dans la mesure du possible, adapter l'action de formation.*

#### *PREREQUIS*

Cette formation PowerPoint - Les présentations expertes et interactives nécessite d'avoir déjà réalisé des présentations et connaître l'environnement Office 2016.

#### *MODALITES PEDAGOGIQUES*

1 poste et 1 support par stagiaire

8 à 10 stagiaires par salle ou en classe virtuelle

Remise d'une documentation pédagogique papier ou numérique pendant le stage

La formation est constituée d'apports théoriques, d'exercices pratiques, de réflexions et de retours d'expérience

# *MODALITES D'EVALUATION*

Evaluation préalable du niveau, besoin spécifique de l'apprenant Auto-évaluation des acquis par le

# *OBJECTIFS PEDAGOGIQUES*

Cette formation PowerPoint - Les présentations expertes et interactives vous permettra de réaliser un diaporama, minuté ou non, comportant des zones interactives pour le lecteur, du son, de la vidéo.

# *PROGRAMME*

#### **Les diapositives**

- Rappel concernant le principe des masques de diapositives
- Créer des masques de diapositives personnalisés
- Gérer plusieurs jeux de masques de diapositives au sein d'une présentation ainsi que des sections

#### **Les liens hypertexte**

- Créer, modifier, supprimer des liens hypertextes
- Liens entre les diapositives d'une présentation
- Liens vers des fichiers Word et/ou Excel
- Liens de retour dans le diaporama et pointant vers une diapositive précise

#### **Les boutons d'action**

• Créer, modifier, supprimer des boutons d'action sur une diapositive et/ou sur un masque de diapositive

#### **Le minutage**

• Créer, modifier, supprimer un minutage pour affecter un temps de lecture à chaque diapositive

#### **Les animations**

- Les effets de transition
- Appliquer, modifier, supprimer un effet de transition à une ou plusieurs diapositives
- Les animations personnalisées
- Gérer les effets d'ouverture, d'emphase, de fermeture et les trajectoires appliqués aux différents objets d'une diapositive
- Dupliquer une animation
- Les outils multimédia
- Insérer et paramétrer un son,
- Insérer une vidéo, poser des signets en vue de découper la vidéo ou d'insérer un texte en superposition

#### **La charte graphique**

- Utiliser un thème prédéfini
- Créer un thème personnalisé comportant une mise en page, une palette de couleurs et une palette de police

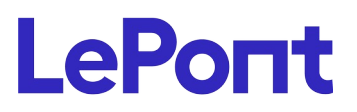

#### **Conseil et inscription au** +33 (0) 1 83 35 34 40 **ou** *lepont-learning.com/fr/contact/inscription/*

stagiaire via un questionnaire en ligne Attestation de fin de stage remise au stagiaire Certification TOSA (en option)

- L'enregistrer ce thème et le réutiliser dans d'autres présentations
- Utiliser la pipette pour appliquer la même nuance de couleur dans des formes dessinées

#### **Les formats d'enregistrement**

- Les différents formats de fichiers pour rester compatible ou non avec les versions antérieures du logiciel
- Créer une vidéo à partir d'une présentation existante

## **Les outils du présentateur**

- Faire un zoom dans une diapositive
- Afficher toutes les diapositives
- Insérer des notes du présentateur par des commentaires

#### **Le mode révision**

- Réaliser un travail collaboratif sur un diaporama commun
- Exploiter les commentaires de révision pour les documents

Version du :